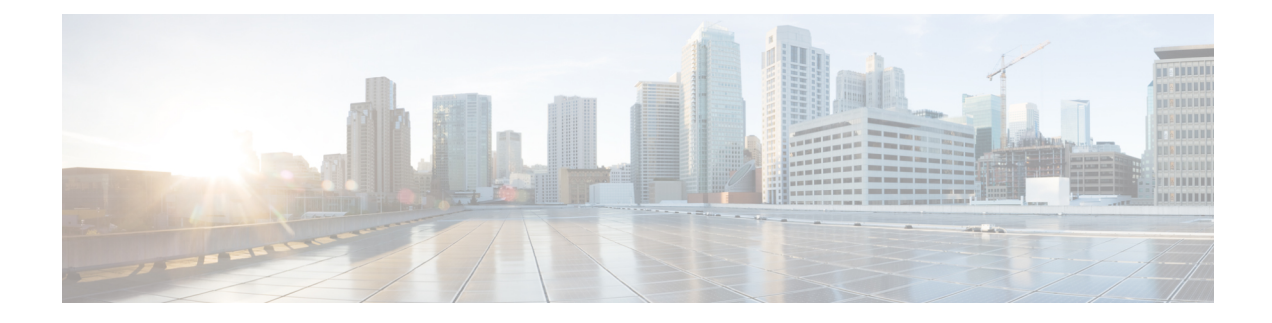

# **Kernel Minidump and Trustzone Upgrade**

- [Information](#page-0-0) About Kernel Minidump and Trustzone Upgrade, on page 1
- [Configuring](#page-1-0) Minidump from Access Point (CLI), on page 2
- [Configuring](#page-1-1) Minidump from Controller (CLI), on page 2
- Verifying Minidump [Configuration,](#page-2-0) on page 3

# <span id="page-0-0"></span>**Information About Kernel Minidump and Trustzone Upgrade**

When a kernel crash occurs on 802.11AX APs, only AP console logs are accessible for identifying the cause of the crash. However, these logs often do not provide sufficient information to pinpoint the exact reason for the crash. From Cisco IOS XE 17.14.1 release, the Kernel Minidump and Trustzone Upgrade feature offers a more effective method for diagnosing kernel crashes.

The Kernel Minidump and Trustzone Upgrade feature helps to collect specific sections and data structures containing essential information for debugging kernel crashes within the driver. When you enable thisfeature, it stores references to crucial kernel or driver data structures and data in a TLV structure within kernel memory. Subsequently, after the AP crash and reboot process, the TLV-referenced data structures are saved to the flash memory and can be exported for further analysis. The TLV data is stored in the */storage/cores* directory

#### **Trust Zone Upgrade**

In APs with Qualcomm Software Development Kit (QSDK) version 11.3, the trust zone collects CPU registers following a crash and saves them in memory for later retrieval during kernel crash dump process. To facilitate the kernel crash dump, the trust zone is updated automatically to the latest version for those APs that have the Kernel Minidump and Trustzone Upgrade feature enabled.

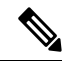

The trust zone upgrade is a one-time activity. Disabling the Kernel Minidump and Trustzone Upgrade feature or downgrading the controller software to a previous release from Cisco IOS XE 17.14.1 does not roll back the trust zone upgrade. **Note**

In Cisco IOS XE 17.14.1, the Kernel Minidump and Trustzone Upgrade feature is supported only on the following APs:

- Cisco Catalyst 9124 Series Access Points
- Cisco Catalyst 9136 Series Access Points

# <span id="page-1-0"></span>**Configuring Minidump from Access Point (CLI)**

#### **Before you begin**

- Ensure that clients are not connected to the AP.
- Keep the AP in standalone mode to prevent the AP from receiving conflicting payloads from the controller.
- Configuration pushed from the controller always overrides the value configured on the AP.

#### **Procedure**

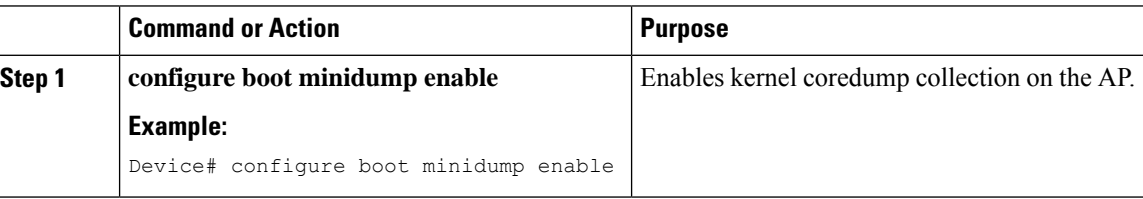

# <span id="page-1-1"></span>**Configuring Minidump from Controller (CLI)**

#### **Procedure**

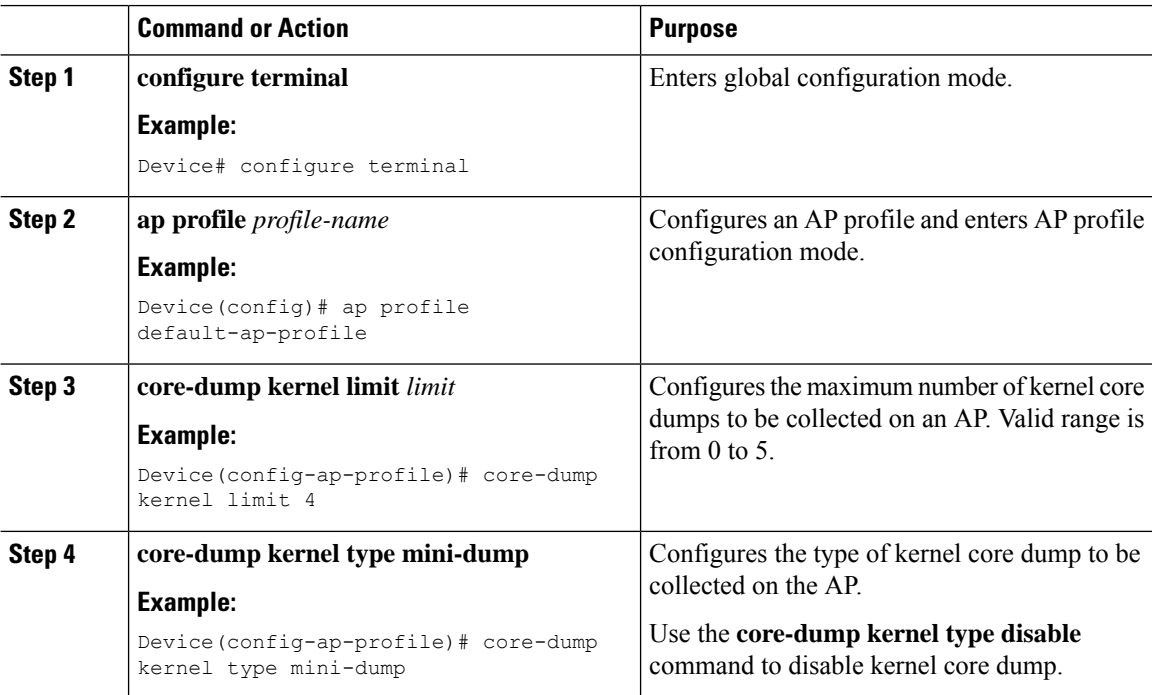

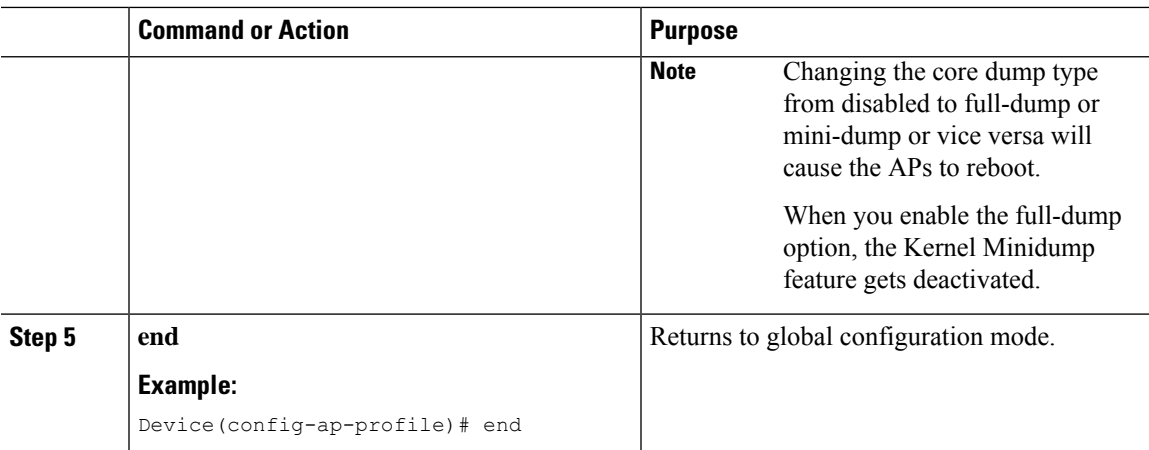

# <span id="page-2-0"></span>**Verifying Minidump Configuration**

To view the mini-dump configuration on the controller, use the following command:

Device# show ap name AP3C57.31C5.99D0 config general | sec Kernel core dump

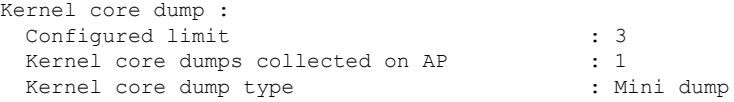

To view the mini-dump configuration on the AP, use the following command:

```
AP# show boot
```

```
--- Boot Variable Table ---
BOOT path-list: part1
Console Baudrate: 115200
Enable Break: yes
Manual Boot: yes
Memory Debug: no
Crashkernel: no<br>Minidump: yes
                  yes # Indicates Minidump is enabled.
SCRUB_LIMIT: 40 (default)
Kdump Limit: 5 # Configured limit. (this came from WLC via payload)
Kdump Collected: 0 # Number of times the feature ran after it was enabled.
Debug init: 0
```
 $\mathbf I$